〔参考〕

教育情報メールが受信できなかった時の対処について

## 対処1 受信拒否設定の状況を確認してください。

携帯電話やスマートフォンの初期設定で迷惑メール対策の設定がされている場合があ ります。例えば、PCインターネットからのメールの一括拒否設定、なりすまし規制に よる受信拒否設定等の場合です。ご自身で設定されていない場合でも一度ご確認くだ さい。

sc286@tym.ed.jp のアドレスを受信許可にしてください。

## 対処2 迷惑メール対策との関連で、ご自身での設定が困難な場合は、最寄りの携帯電話販売 店にご相談ください。設定の変更などに関しましては、学校では対応しかねます。

※ この教育・安全情報提供サービス利用のために、登録希望のアドレスは、芳野 中で富山県総合教育センターのサーバーに登録して管理します。転出などで提供 を中止したいときは、芳野中の担当アドレスに連絡願います。

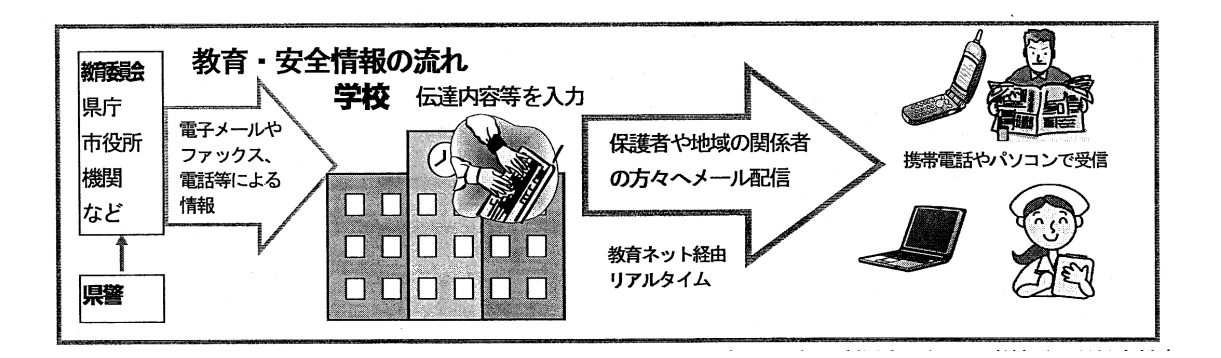